**آموزش تعریف و ایجاد پارامترهای خرید در نرم افزار حسابداری هاترا – قسمت پنجم**

## **تعریف و ایجاد پارامتر های خرید – قسمت پنجم**

**پارامتر دیگری که می توانیم در فاکتور های خرید استفاده نماییم، تخفیف کلی است.**

**تخفیف کلی یکی از انواع تخفیف هایی است که روی جمع کلی فاکتور لحاظ می شود و بنابراین روی هر کالا به صورت جداگانه اعمال نخواهد شد.**

**برای تنظیم و فعال نمودن این پارامتر، کافی است روی آرتیکل تخفیف کلی کلیک نموده و گزینه ویرایش و یا 2F را انتخاب کنید. سپس در پنجره باز شده، موارد ذیل را یادداشت و انتخاب کنید:**

**نام پارامتر: تخفیف کلی**

**میزان پارامتر: صفر (به علت این که بتوانیم از عدد صفر تا هر ریالی، روی مبلغ کل فاکتور تخفیف اعمال کنیم)** 

**انتخاب گزینه فعال**

**نوع محاسبه: ریال/درصد**

**اولویت محاسبه: 3 )بعد از محاسبه تخفیف ردیفی، مالیات و عوارض فاکتور(**

**نحوه عمل: کاهشی )کسر از مبلغ کلی فاکتور(**

**تعداد رقم اعشار: 2**

**مؤثر در بهای تمام شده: انتخاب در صورت تمایل کاربر برای محاسبه بهای تمام شده**

**انتخاب گزینه قابل تغییر توسط کاربر**

**نمایش در ستون فاکتور ندارد به علت این که ستون های A، B و C مخصوص پارامتر های ردیفی است و پارامتر های کلی در ستون های اصلی فاکتور نمایش داده نمی شوند.**

**اعمال پارامتر بدون در نظر گرفتن شرایط )کالا، مشتری و تاریخ(**

**در قسمت پایین پنجره تخفیف کلی، گزینه کل فاکتور را انتخاب کنید تا مبلغ تخفیف کلی وارد شده در فاکتور، روی مبلغ کل فاکتور اعمال شود.**

**سپس گزینه استفاده در سند را انتخاب کنید و به کدینگ حسابداری تخفیف لینک کنید تا سند حسابداری فاکتور مورد نظر به صورت اتوماتیک صادر شود.**

**در نهایت روی گزینه ثبت کلیک کنید و یا کلید های S+CTRL را بفشارید.**

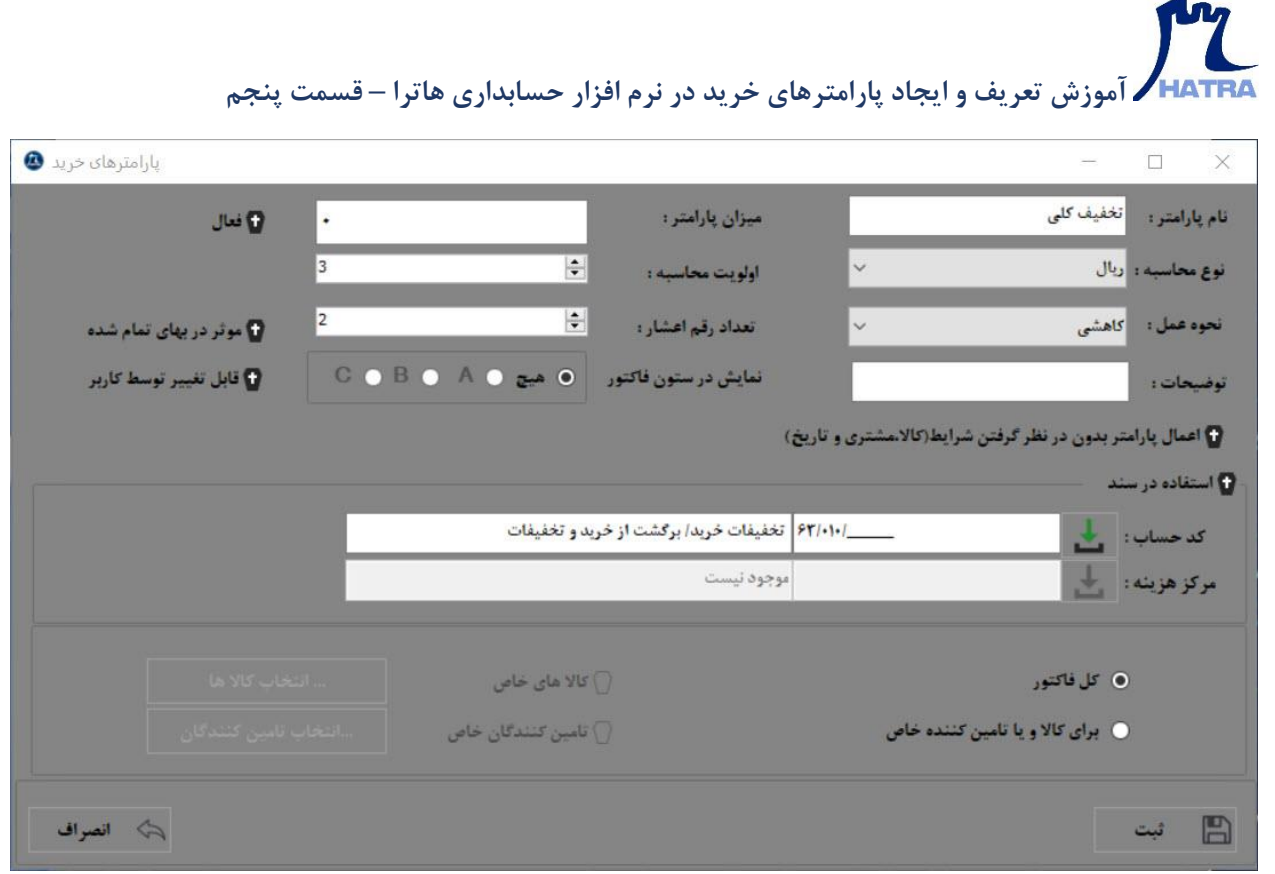